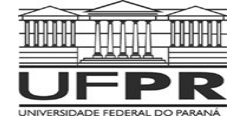

**Universidade Federal do Paraná Setor de Ciências da Terra Departamento de Geomática** 

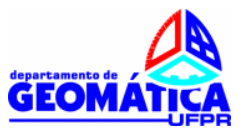

## **TOPOGRAFIA II**

Prof. Dr. Luis Augusto Koenig Veiga Profa. Dra. Maria Aparecida Z. Zanetti

## **Busca de RRNN no Site do IBGE.**

## **PARTE 01**

Para este exercício cada aluno deverá buscar no banco de dados do IBGE (www.ibge.gov.br) qual a RN mais próxima ao local onde o mesmo nasceu. Para facilitar esta consulta é necessário saber as coordenadas geodésicas aproximadas da área desejada (seu local de nascimento). Se você tiver disponível um GPS de navegação é só determinar as coordenadas. Também é possível obtê-las a partir do Google Earth. Abrindo o Google Earth procure pela sua Cidade natal. Digite o nome no canto superior esquerdo da tela e mande buscar. Ai é só navegar e achar o local. Neste exemplo, foi utilizado o Bairro do Bom Retiro em Curitiba. As coordenadas estão indicadas na parte inferior da tela.

Latitude: 25º 24´ 02,58" S Longitude 49º 16´30" O

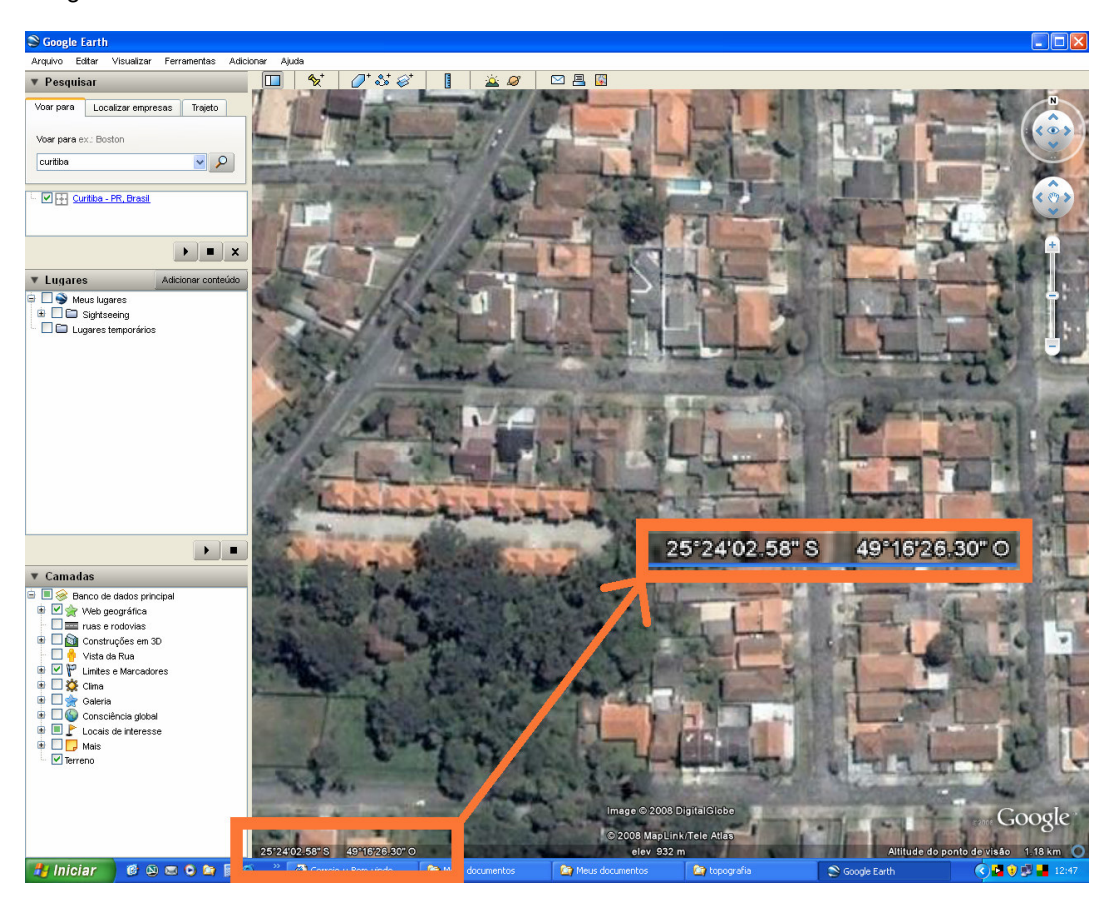

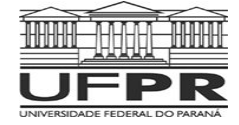

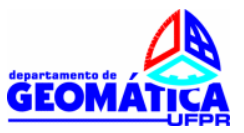

## **PARTE 02**

Caba equipe deverá escolher no banco de dados do IBGE duas RRNN em Curitiba ou Região Metropolitana e deverá encontrar e fotografar a RN. Além disto, deverá executar:

- um memorial descritivo de localização da mesma (texto indicando onde localizar);
- fazer o roteiro de acesso a partir do Centro Politécnico, podendo empregar ferramentas como o google map ou outra ferramenta de mapas;
- Determinar as coordenadas (latitude e longitude) da RN empregando um Receptor GPS de navegação;
- Caso a RN escolhida estiver destruída, incluir esta informação no relatório e escolher outra, até achar duas que estejam disponíveis;
- Não serão aceitas as RRNN existentes no Centro Politécnico;

Cada equipe terá disponível um Receptor GPS de navegação e ficará responsável pelo seu uso e manutenção.

Entregar um relatório por equipe (parte 1 e parte 2). Não esquecer de anexar ao trabalho as listagens com os dados das RRNN obtidas no site do IBGE.